# **Connectivity Diagnostic Test on RV016, RV042, RV042G and RV082 VPN Routers**

#### **Objective**

The DNS Name Lookup and Ping test are two built-in tools that are helpful to identify and solve issues with connectivity. The DNS Name Lookup is used to learn an IP address of a given domain. The Ping test lets you enter an IP address or host name and shows if the RV32x router is able to send a packet to a remote host and receive a response.

This article explains how to use the diagnostic tools on the RV0XX Series VPN Router.

### **Applicable Devices**

- RV016
- RV042
- RV042G
- RV082

### **Software Version**

 $\bullet$  v4.2.2.08

## **Use of the Diagnostic Tools**

Step 1. Log in to the router configuration utility and choose **System Management > Diagnostic**. The Diagnostic page opens:

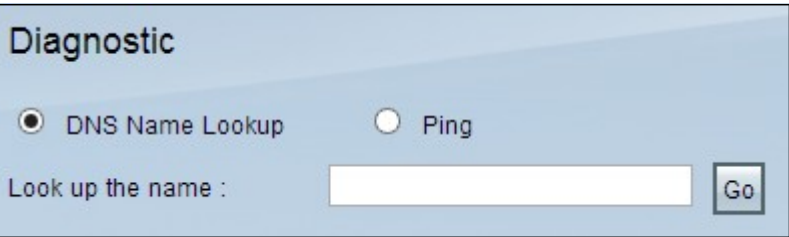

Step 2. Click a radio button to choose the specific action.

• [DNS Name Lookup](#page-0-0) — DNS Name Lookup gives you the specific IP address of a specific domain names.

• [Ping](#page-1-0) — Ping test is used to check connectivity between the RV32x router and a remote host.

#### <span id="page-0-0"></span>**DNS Lookup**

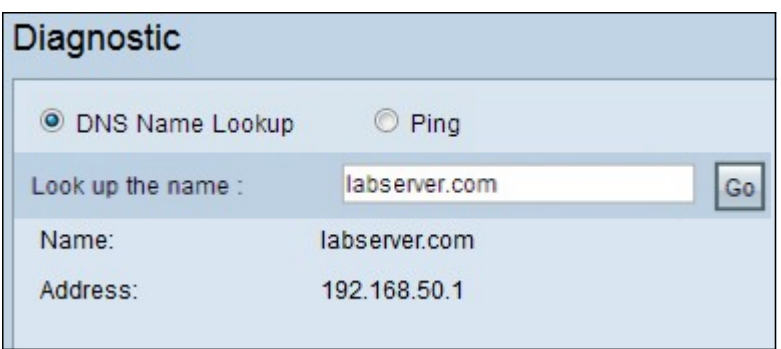

Step 1. Enter the domain name in the Lookup Domain Name field.

Step 2. Click **Go** to get the IP address of the domain name. The results are shown as described below:

- Status Displays the failure or testing mode.
- Name Displays the fully qualified domain name (FQDN) you entered.
- Address Displays the IP address that corresponds to the domain name you entered.

**Note**: If the diagnostic fails, then only the Status field appears.

#### <span id="page-1-0"></span>**Ping**

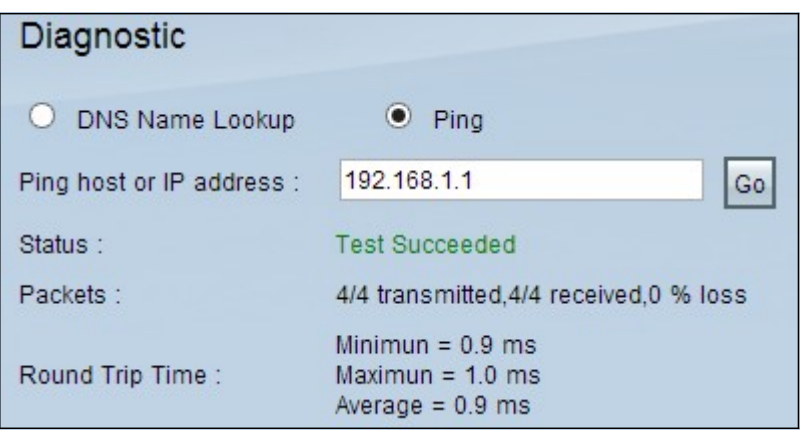

Step 1. Enter the IP address or name of the host with which you want to test the connectivity in the Ping Host or IP Address field.

Step 2. Click **Go** to test the connectivity. The results are shown as described below:

• Status — Represents the success, failure or testing mode.

• Packets — Represents how many packets are transmitted, received and the percentage of lost packets.

• Round Trip Time — Represents minimum, maximum, and average time in milliseconds to send and receive the packets.